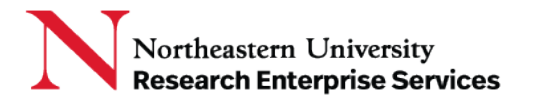

NSF has a streamlined account creation & registration process in Research.gov for the research community that provides each new user with a single profile and unique identifier (i.e., NSF ID). This ID is required to login to NSF FastLane and Research.gov for proposal and award activities.

**\_\_\_\_\_\_\_\_\_\_\_\_\_\_\_\_\_\_\_\_\_\_\_\_\_\_\_\_\_\_\_\_\_\_\_\_\_\_\_\_\_\_\_\_\_\_\_\_\_\_\_\_\_\_\_\_\_\_\_\_\_\_\_\_\_\_\_\_\_\_\_\_\_\_\_\_\_\_\_\_\_\_\_\_\_**

Research.gov's account tool provides the following features:

- Users with existing NSF accounts can access the [NSF ID Lookup page](https://www.fastlane.nsf.gov/researchadmin/nsfIdLookupRead.do) for their NSF ID.
- Forgotten passwords for established NSF accounts may be retrieved here.
- New users will be able to register directly with NSF through Research.gov via this link[:](https://www.research.gov/accountmgmt/%23/registration)

<https://www.research.gov/accountmgmt/#/registration>

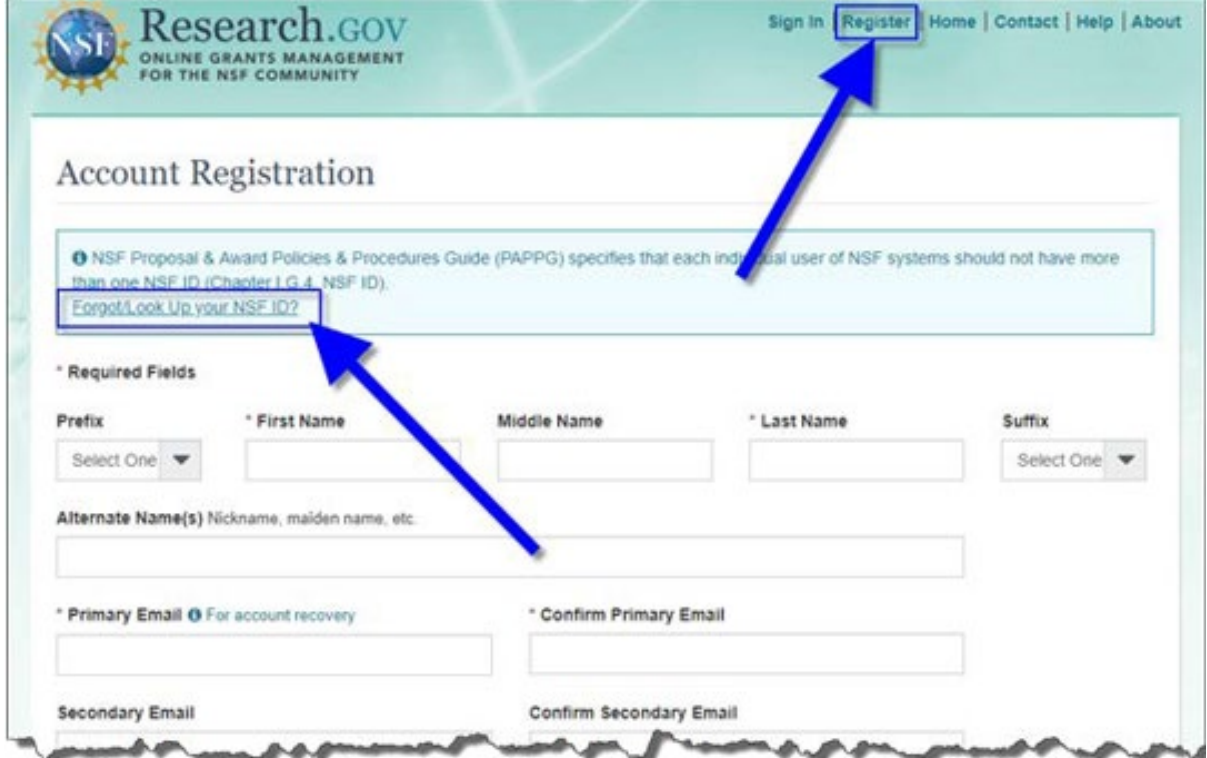

**Getting Help Support:** [NU-RESHC@northeastern.edu](mailto:NU-RESHC@northeastern.edu) **Grant Officer:** <https://research.northeastern.edu/nu-res/contact/>

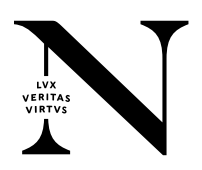

## **QuickCard: Research.gov**

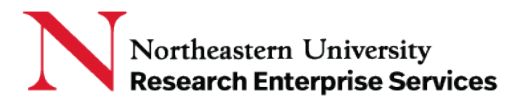

• To request a role, you need to provide NU's UEI#: HLTMVS2JZBS6 so the system will alert NU Research Administration to process your request.

**\_\_\_\_\_\_\_\_\_\_\_\_\_\_\_\_\_\_\_\_\_\_\_\_\_\_\_\_\_\_\_\_\_\_\_\_\_\_\_\_\_\_\_\_\_\_\_\_\_\_\_\_\_\_\_\_\_\_\_\_\_\_\_\_\_\_\_\_\_\_\_\_\_\_\_\_\_\_\_\_\_\_\_\_\_**

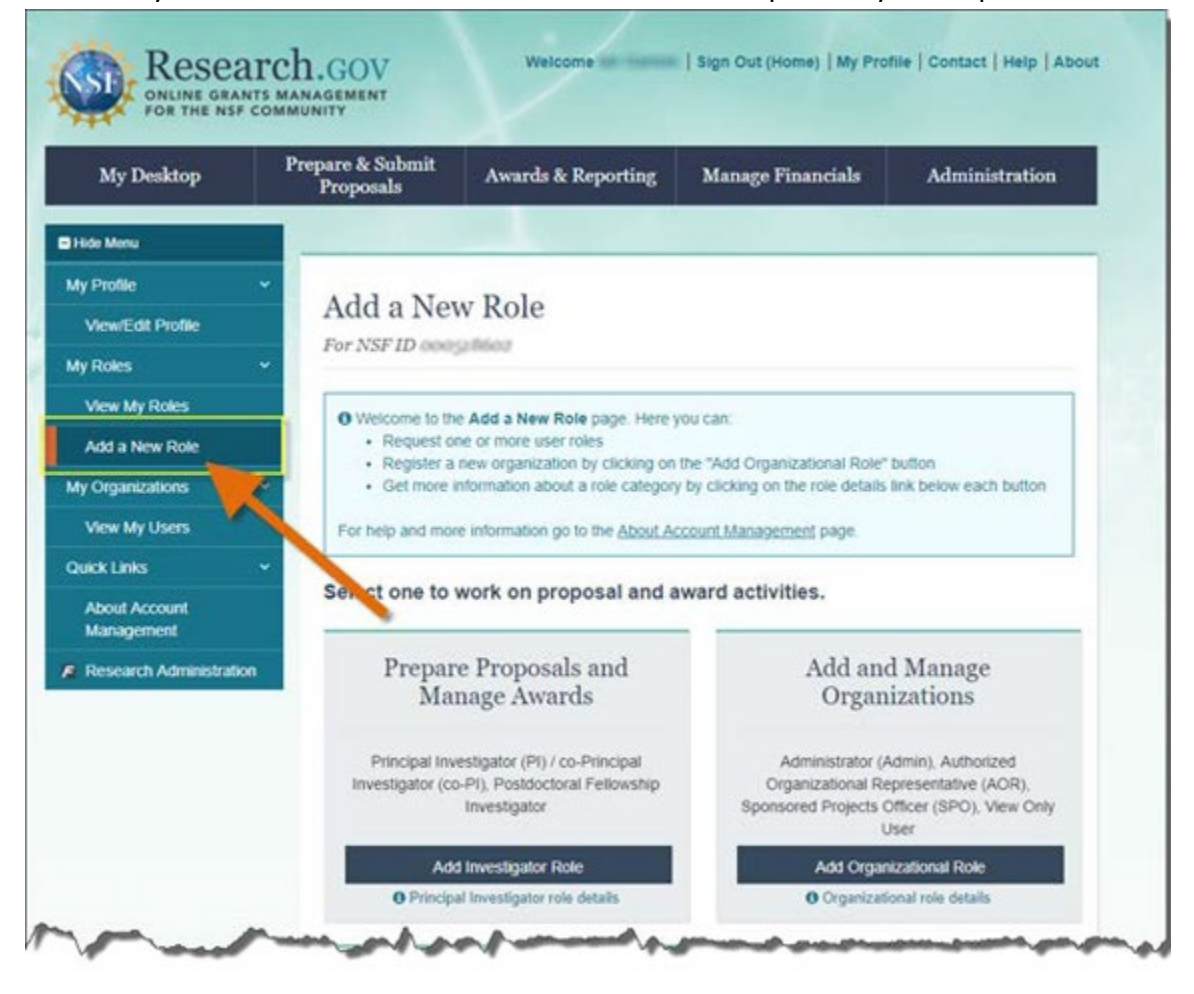

**Getting Help Support:** [NU-RESHC@northeastern.edu](mailto:NU-RESHC@northeastern.edu) **Grant Officer:** <https://research.northeastern.edu/nu-res/contact/>

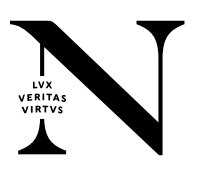